## **Comment entrer des données dans eBird à des fins scientifiques**

(adapté d'un texte de Chelsey Paquette, biologiste et coordonnatrice en conservation au Zoo de Granby [cpaquette@zoodegranby.com\)](mailto:cpaquette@zoodegranby.com)

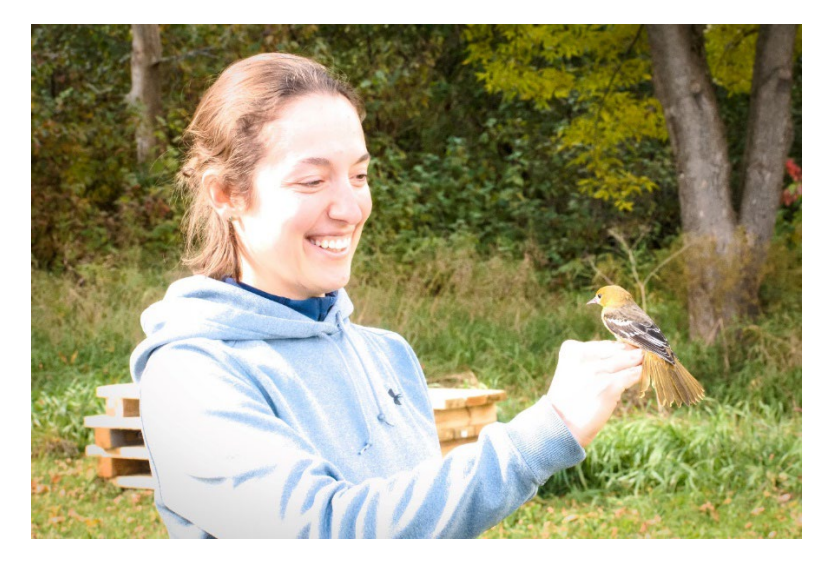

Les biologistes consultent souvent eBird pour savoir où les espèces d'oiseaux en péril sont observées, et ce, à des fins de conservation. Les espèces d'intérêt dans notre région (excluant les espèces *sensibles,* i.e. à risque d'être perturbées pat l'être humain si découvertes) sont :

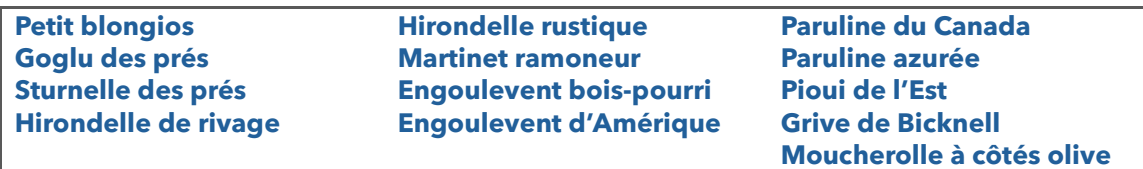

## **Comment contribuer à la collecte de données sur les espèces en péril ?**

Lorsque vous voyez ou entendez une espèce listée ci-dessus et que vous êtes déjà en train de compléter une liste eBird qui parcourt plus de 1km ?

1. Indiquez les **coordonnées GPS de l'endroit** où se trouve l'oiseau d'intérêt **dans les commentaires de l'espèce** (Figure 1). Les scientifiques pourront analyser l'occurrence et savoir quel type d'habitat l'oiseau utilise. Sinon, consultez #2 et #3.

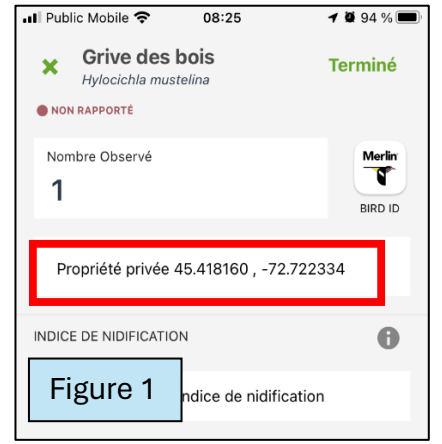

2. **Quittez votre liste actuelle et complétez une liste séparée, stationnaire**, pour votre espèce en péril. L'emplacement est l'emplacement de l'oiseau, en utilisant la fonction d'emplacement actuel (carte) dans eBird. Choisissez un relevé stationnaire d'une durée d'au moins 5 minutes. Il s'agit d'un point d'écoute, qui consiste à recenser les oiseaux entendus et observés dans un intervalle de cinq minutes (Figure 2).

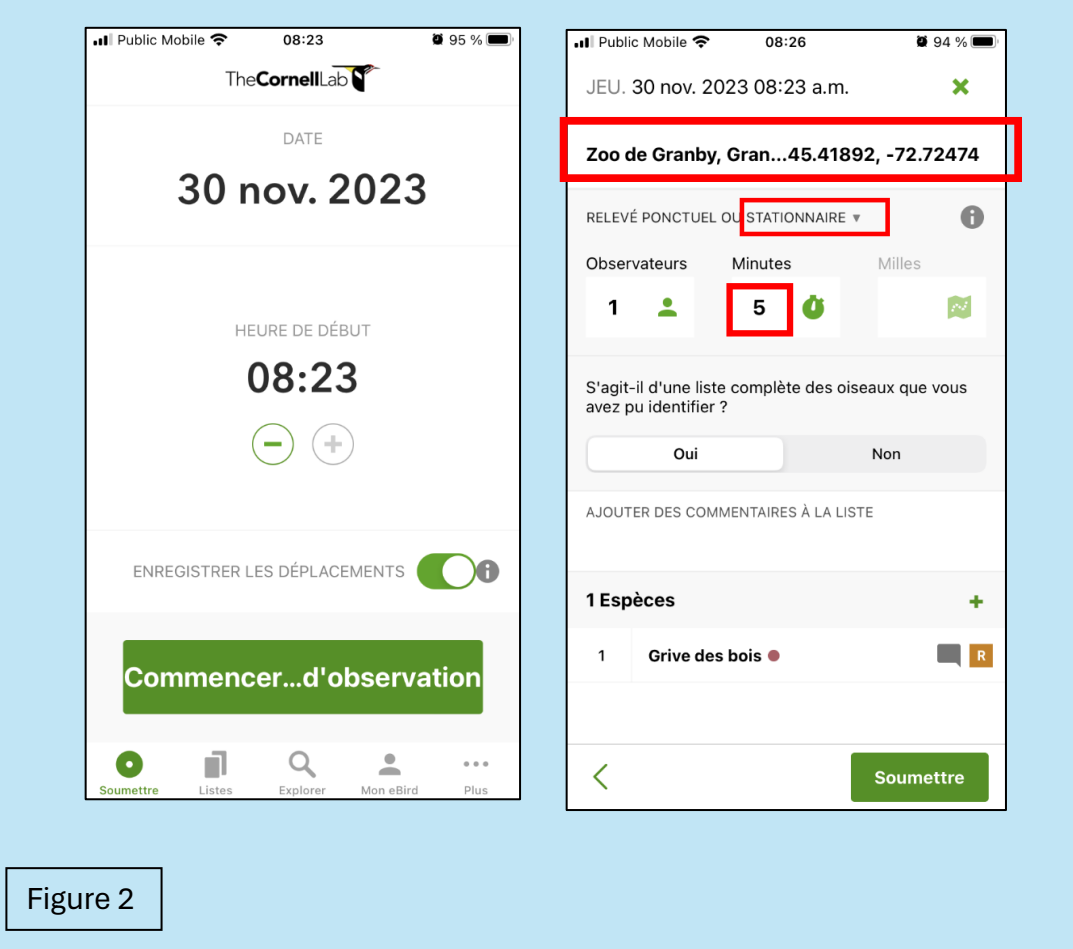